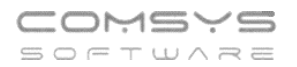

## **Nastaveni Loga zákazníka programu**

Programy umožňují vložení loga pro jednotlivé zákazníky, abyste na první pohled rozeznali s daty kterého zákazníka právě pracujete.

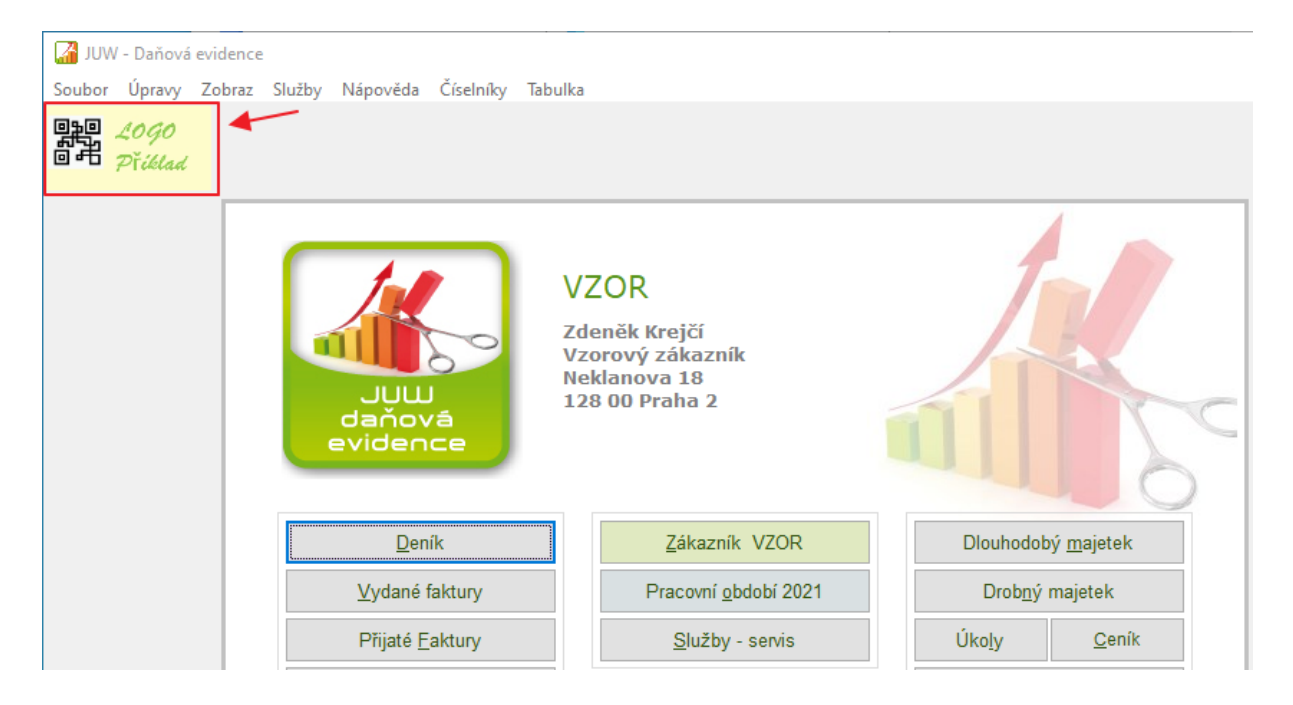

V programu Company Manager a JUW – daňová evidence pak můžete logo také tisknout na vydané faktury.

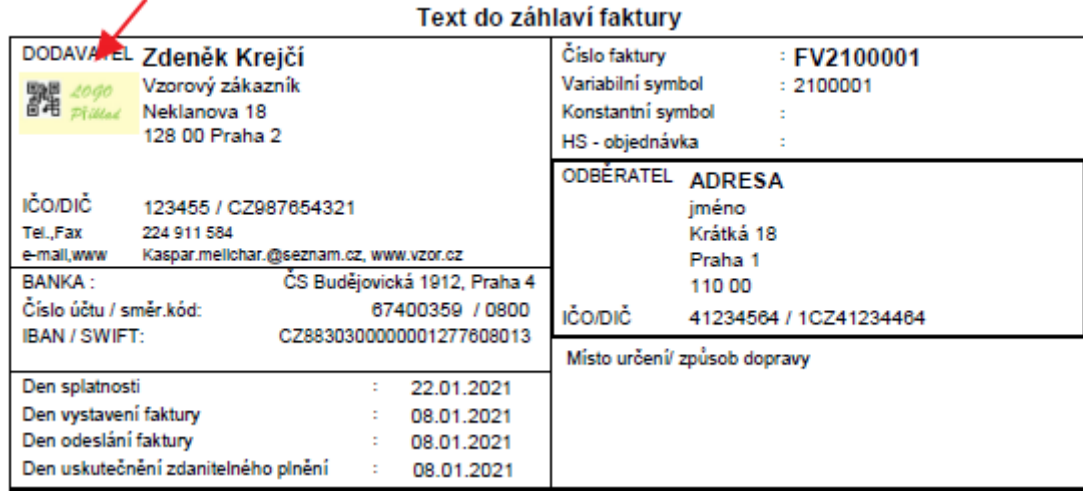

## **Funkce Nastav Logo – MANW, PUW, JUW, PAMwin**

Pokud je Logo firmy uloženo na disku v souboru s příponou BMP, GIF, JPG, tato činnost umožní LOGO firmy načíst do programu a bude se také zobrazovat na hlavní obrazovce. Na hlavní obrazovce programu zvolte **Služby – servis -> Nastav LOGO**.

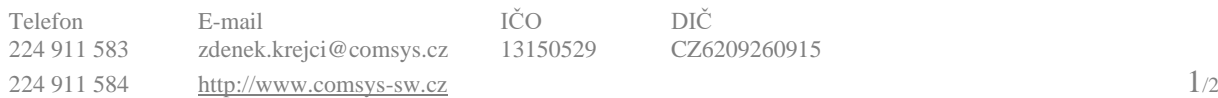

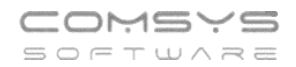

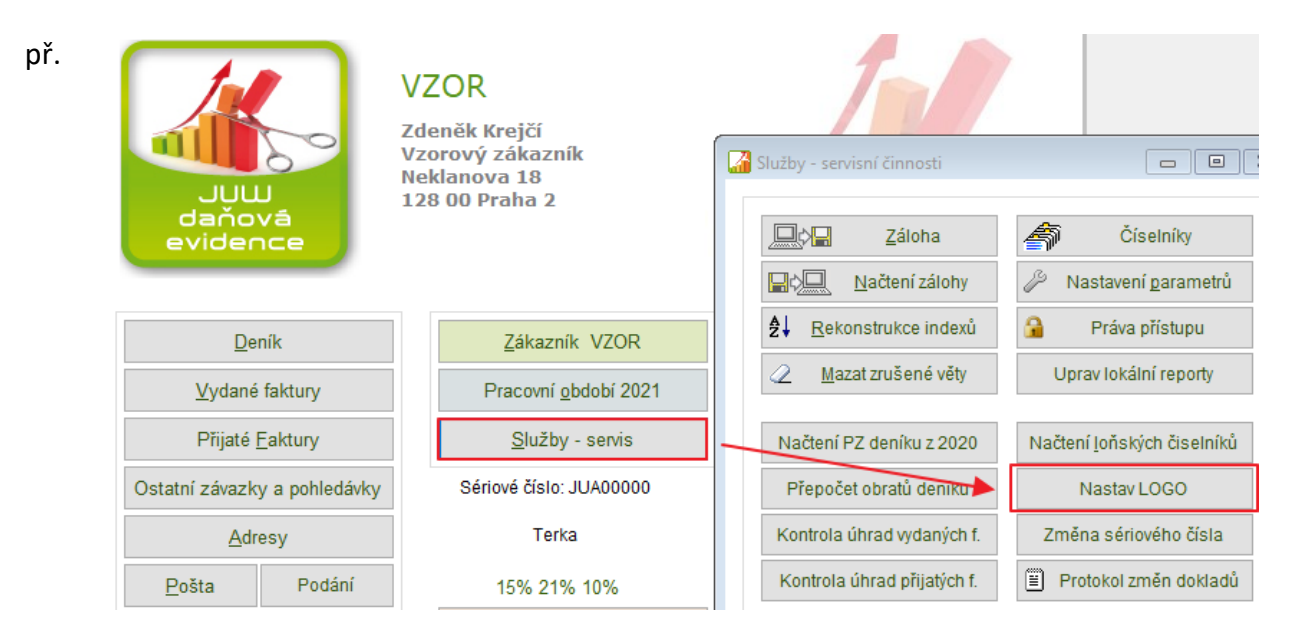

## Otevře se vyhledávací dialog:

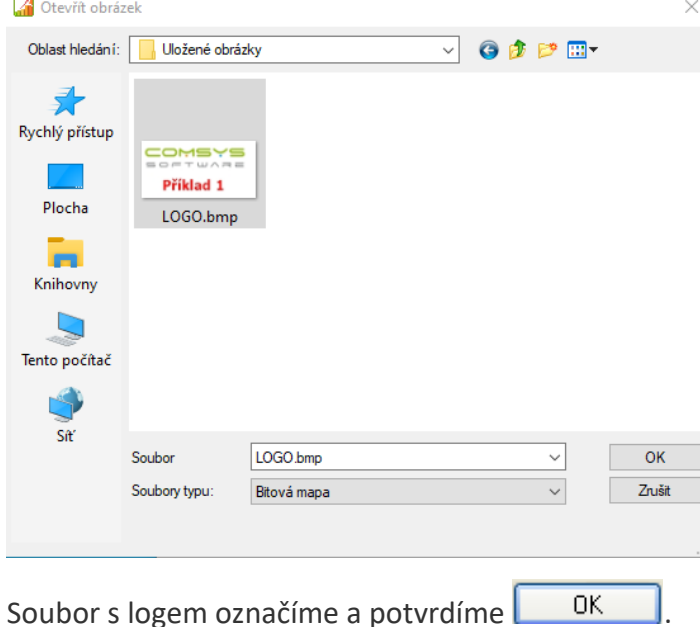

Soubor musí být uložen do složky zákazníka pod jménem LOGO.xxx ( xxx = přípona podle typu obrázku) a následně bude použit pro zobrazení loga na základní obrazovce a při tisku vydané faktury. Příklad: JUW\COMSYS\logo.jpg

MANW\jméno firmy\logo.jpg

PUW\jméno firmy\logo.jpg